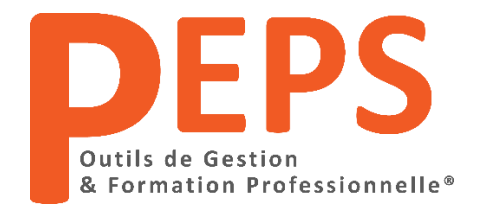

### **Programme détaillé de la formation " Excel Pro Niveau 1 "**

### **Maîtrisez les Bases**

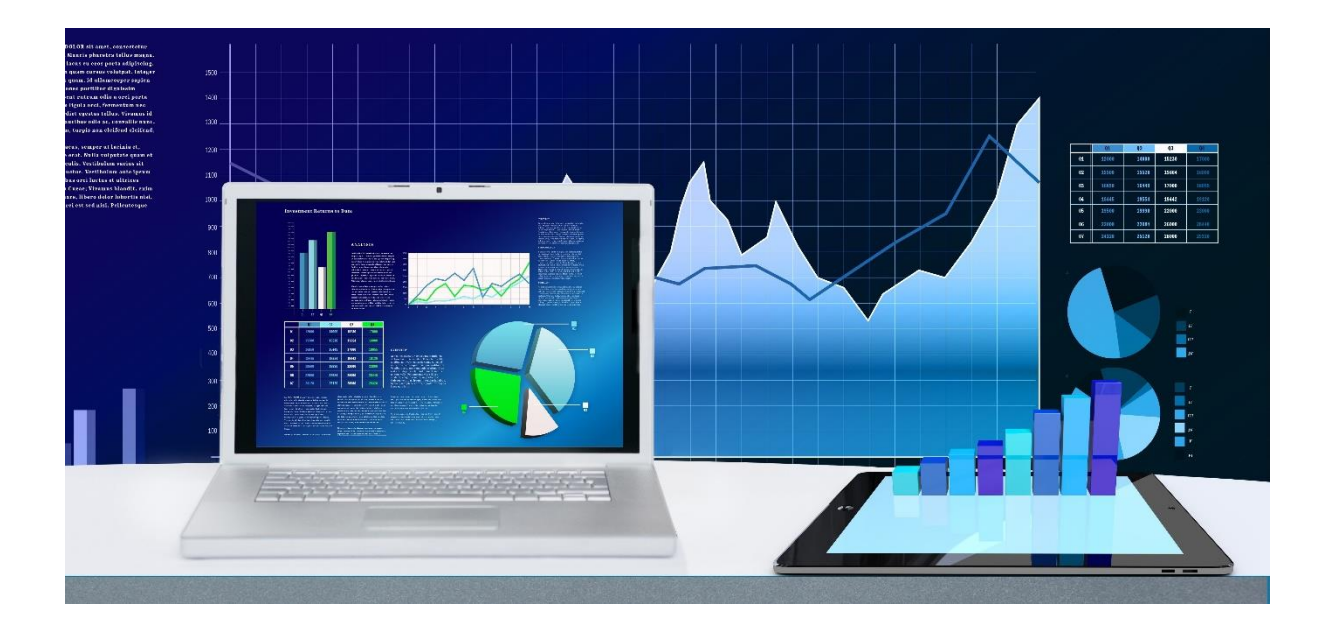

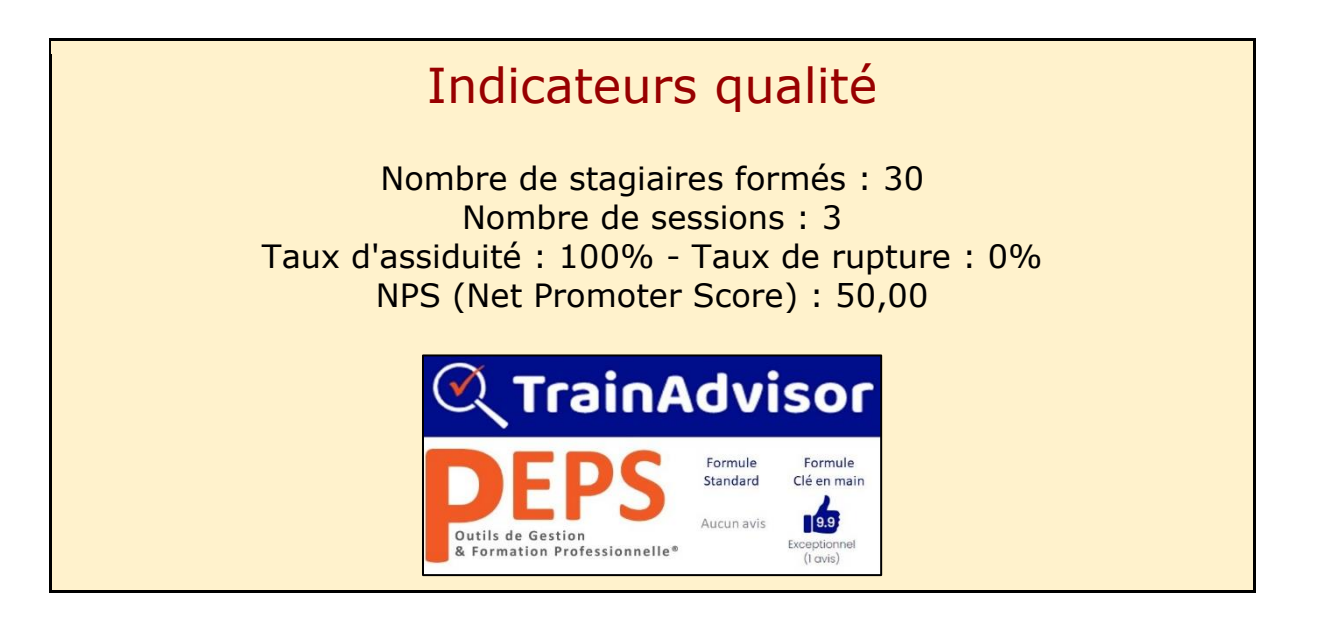

### 1. Public

Cette formation est conçue pour maîtriser les bases d'Excel.

Elle est particulièrement conseillée aux utilisateurs débutants sur Excel ainsi qu'aux futurs utilisateurs d'Excel.

L'apprentissage est basé sur des exercices pratiques et se déroule par petits groupes.

En partant de la présentation du logiciel, vous serez ensuite capable d'effectuer des tableaux avec des calculs simples, de trier et filtrer vos données pour au final arriver à présenter votre travail comme vous le souhaitez (sous forme de tableau ou de graphique).

# 2. Pré-requis

Etre initié à l'utilisation d'un ordinateur sous environnement Windows. Aucun prérequis sur Excel n'est demandé.

# 3. Objectifs

L'objectif principal de cette formation est de maîtriser les notions de base d'Excel.

- 1. Savoir créer un tableau avec des formules de calcul simples
- 2. Être capable de configurer l'impression de son tableau
- 3. Construire des graphiques pour illustrer les chiffres

4. Etre capable de mettre en pratique l'apprentissage dans un fichier professionnel *(Formule "Clé en main")*

5. Arriver à optimiser 1 fichier d'entreprise pour gagner du temps dans votre travail *(Formule "Clé en main")*

### 4. Profil formateur

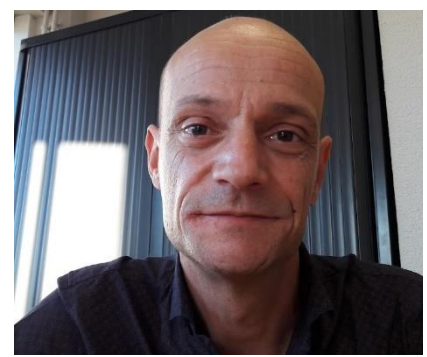

Stéphane Rollet,

Formateur/Gérant de l'organisme de formation Ancien contrôleur de gestion

diplômé :

● d'un **Master2 Audit & Contrôle de Gestion**.

*"Ma plus belle réussite ? Mes clients qui trouvent qu'Excel n'est finalement pas si compliqué que ça"*

### 5. Détail du programme

Chaque apprenant bénéficie :

- $14h$  de cours (explications + exercices pratiques)
- $\bigvee$  1 support de cours au format PDF.
	- 1 cahier d'exercices sous forme de fichier Excel pour effectuer les exercices pratiques et prendre des notes.
- 1 journée supplémentaire d'accompagnement individualisé (formule "Clé en main") pour travailler sur votre propre fichier d'entreprise et repartir avec votre fichier prêt à l'emploi

#### **Programme détaillé de la formation:**

### **PARTIE I: FONCTIONNEMENT D'EXCEL**

Description de l'interface (Ruban, **Excel** de Formule, Barre d'état) de Formule, et de la production de la fichier Excel

### **Chapitre 1 : Je prends mes repères Chapitre 2 : Je gère mes documents**

Barre d'outils, d'Accès Rapide, Barre Créer, Ouvrir, Modifier ou Compléter un Structure d'un fichier Excel (Classeur, Enregistrer mon travail, dans la même Feuilles & Cellules) version, dans les versions précédentes, en PDF

#### **PARTIE II: SAISIES DES DONNEES / MISES EN FORME / FILTRES & TRIS**

#### **Chapitre 1 : Je travaille avec les cellules**

déplacer des données forme de tableau Modifier la largeur/hauteur des colonnes

et des lignes **Chapitre 2: J'applique une mise en**

plusieurs cellules, lignes ou colonnes Définir la zone d'application Insérer,supprimer, déplacer des lignes et Utiliser les règles prédéfinies des colonnes des colonnes des colonnes des colonnes des colonnes des colonnes des colonnes de la mateixa de la

#### *Mise en forme automatique de tableaux:*

**Saisie des données:** Créer un tableau automatique Saisir, modifier, supprimer, copier et Utiliser les styles de cellules et mise sous

### Les différentes façons de sélectionner **forme conditionnelle**

Créer une nouvelle règle

**---------------------------------------------------------------------------------------------------- PEPS Outils de Gestion & Formation Professionnelle®** – EIRL Stéphane ROLLET Rue de Provence, Rinaudo Appt 6 - 05110 LA SAULCE - Tel: 06.83.06.56.53 – s.rollet.peps@gmail.com Siret : 850 013 822 00018 - APE 8559B - Organisme de formation certifié Qualiopi N° B02466 Déclaration d'activité enregistrée sous le numéro 93050084005 du Préfet de la Région Sud Version 6 du 09/02/2024

#### *Mise en forme manuelle des cellules:*

Mettre en forme le contenu d'une ou plusieurs cellules (police, couleurs, remplissage) Appliquer un tri sur une ou plusieurs Appliquer un format nombre à une ou colonnes plusieurs cellules (Date, Pourcentage, Modifier les options de tri Comptabilité, Monétaire, etc…) Appliquer des filtres sur un tableau Gérer l'alignement dans les cellules Se servir des filtres avancés Fusionner plusieurs cellules Appliquer des bordures aux cellules

#### **Chapitre 3 : Je trie et filtre les données**

#### **PARTIE III: FORMULES DE CALCUL & FONCTIONS**

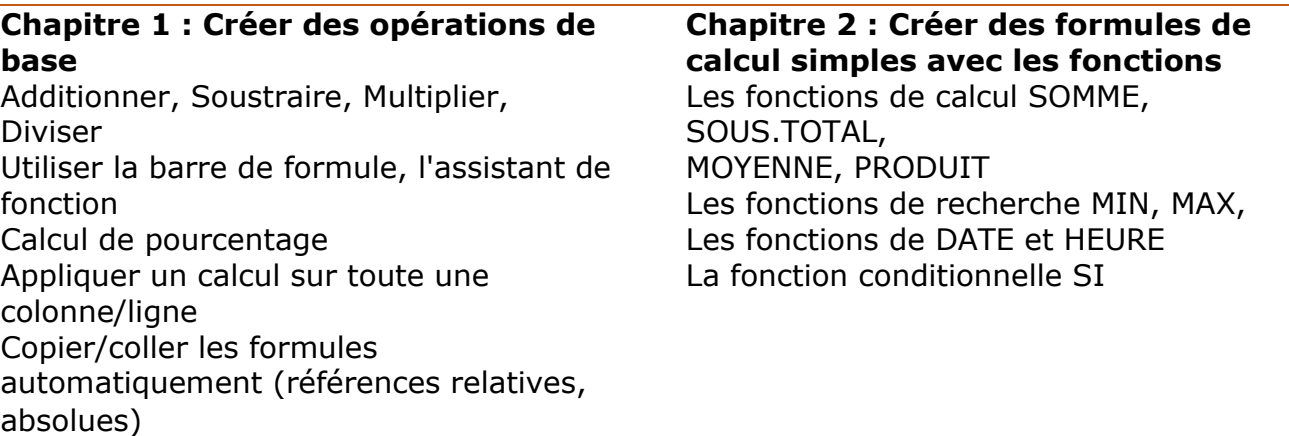

#### **PARTIE IV: IMPRESSION & GRAPHIQUES**

Gérer la mise en page (marges, orientation, entête et pied de page) Gérer manuellement les sauts de page Choisir le style de graphique Définir les options d'impression de données

### **Chapitre 1 : J'imprime mon tableau Chapitre 2 : Je crée un graphique** Créer un graphique histogramme, courbe, secteur Définir une zone d'impression Modifier le type de graphique, la source Déplacer le graphique dans une nouvelle feuille Imprimer le graphique

### **PARTIE V** *(Formule "Clé en main"):* **OPTIMISATION DE VOTRE PROPRE FICHIER D'ENTREPRISE**

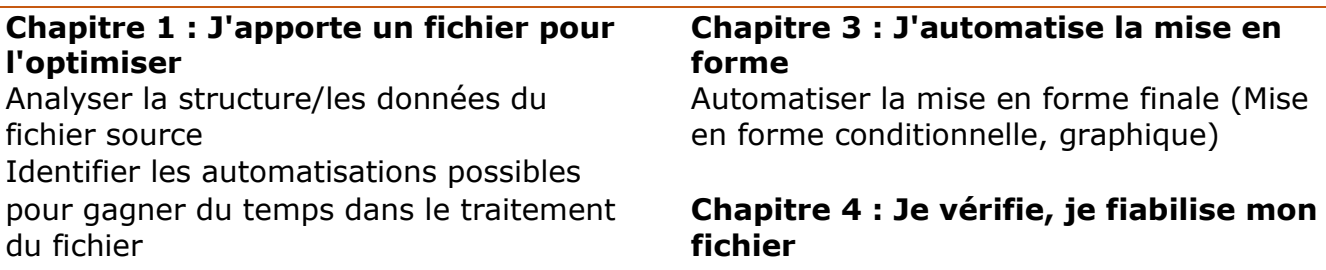

Repérer les modifications à apporter au Tester différents cas fichier étape par étape jusqu'à son Vérifier que les données finales sont automatisation automatisation automatisation automatisation automatisation automatisation automatis

#### **Chapitre 2 : Je modifie mon fichier et automatise les calculs**

Apporter les modifications nécessaires avant l'automatisation Automatiser/fiabiliser les calculs en intégrant les bonnes formules

Vérifier que le rendu final correspond à ce que l'on désire

### 6. Méthodes mobilisées

La formation se déroule en FOAD (Formation à Distance), ou en présentiel. Lorsque la formation a lieu à distance, il vous faudra impérativement un ordinateur avec une connexion à internet rapide (ADSL ou fibre). Une webcam sera un plus pour les accompagnements en visioconférence.

Lors des séances de formation à distance, nous utiliserons la visioconférence et notamment le logiciel Zoom. Durant ces temps, le bénéficiaire sera invité à partager son écran afin de présenter son travail et montrer ses éventuelles difficultés. Le formateur pourra également partager son écran pour montrer des techniques permettant de mieux intégrer des apprentissages. Un enregistrement vidéo des séances en visioconférence sera conservé afin de justifier la présence du stagiaire aux cessions de formation prévues.

## 7. Mode d'évaluation et de validation

Évaluation par le formateur à partir:

- d'un questionnaire de positionnement en début de formation "Evaluation Pré-Formation"
- d'un questionnaire à chaud en fin de formation "Evaluation Post-Formation"
- d'un questionnaire à froid 6 mois après formation

Attestation de formation : L'apprenant obtient une attestation de formation de fin de stage mentionnant le résultat des acquis

### 8. Durées

La durée de la formation est variable. Elle varie en fonction de la formule choisie, voici le détail :

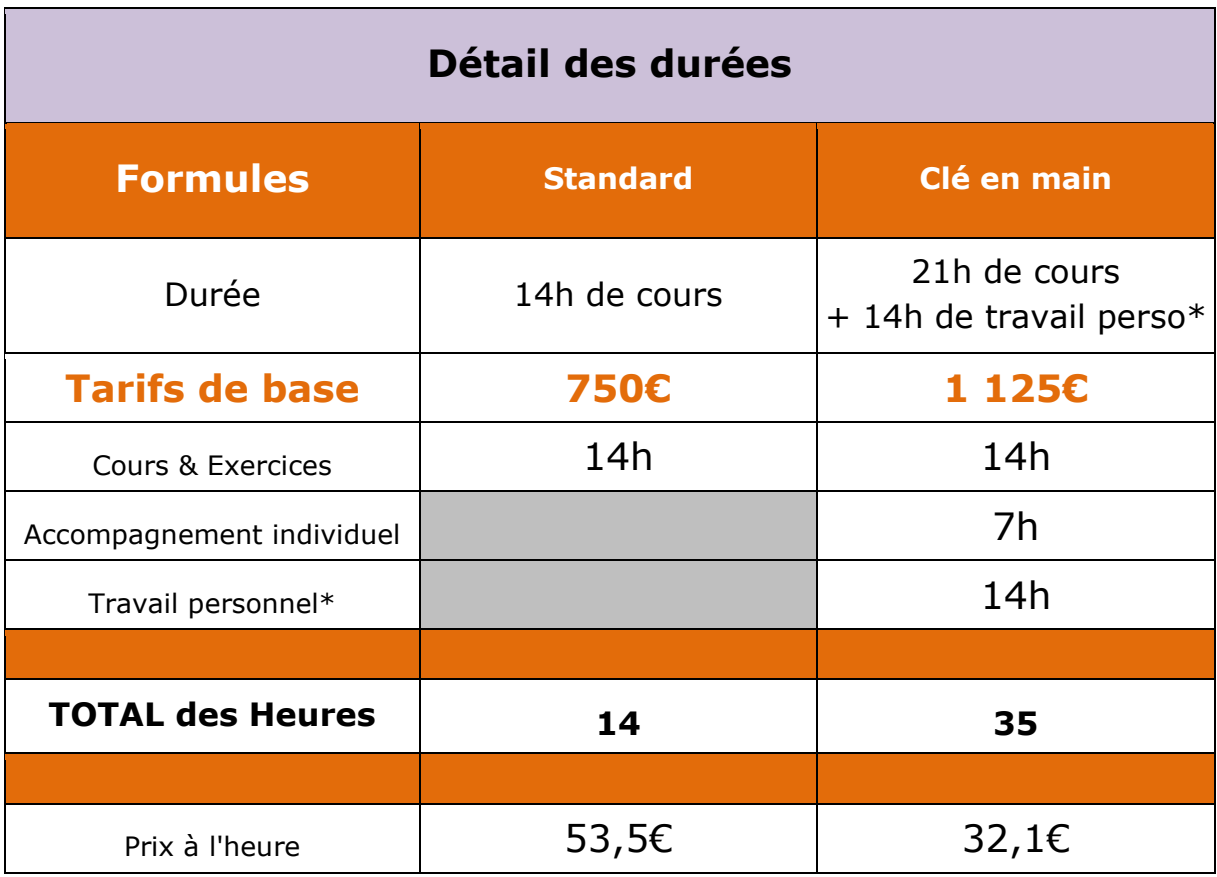

*\* La durée du travail personnel est une estimation. C'est à dire que vous êtes responsable de votre propre parcours. Dans ce tableau, nous avons pris une base moyenne de 2 jours.*

### 9. Tarifs

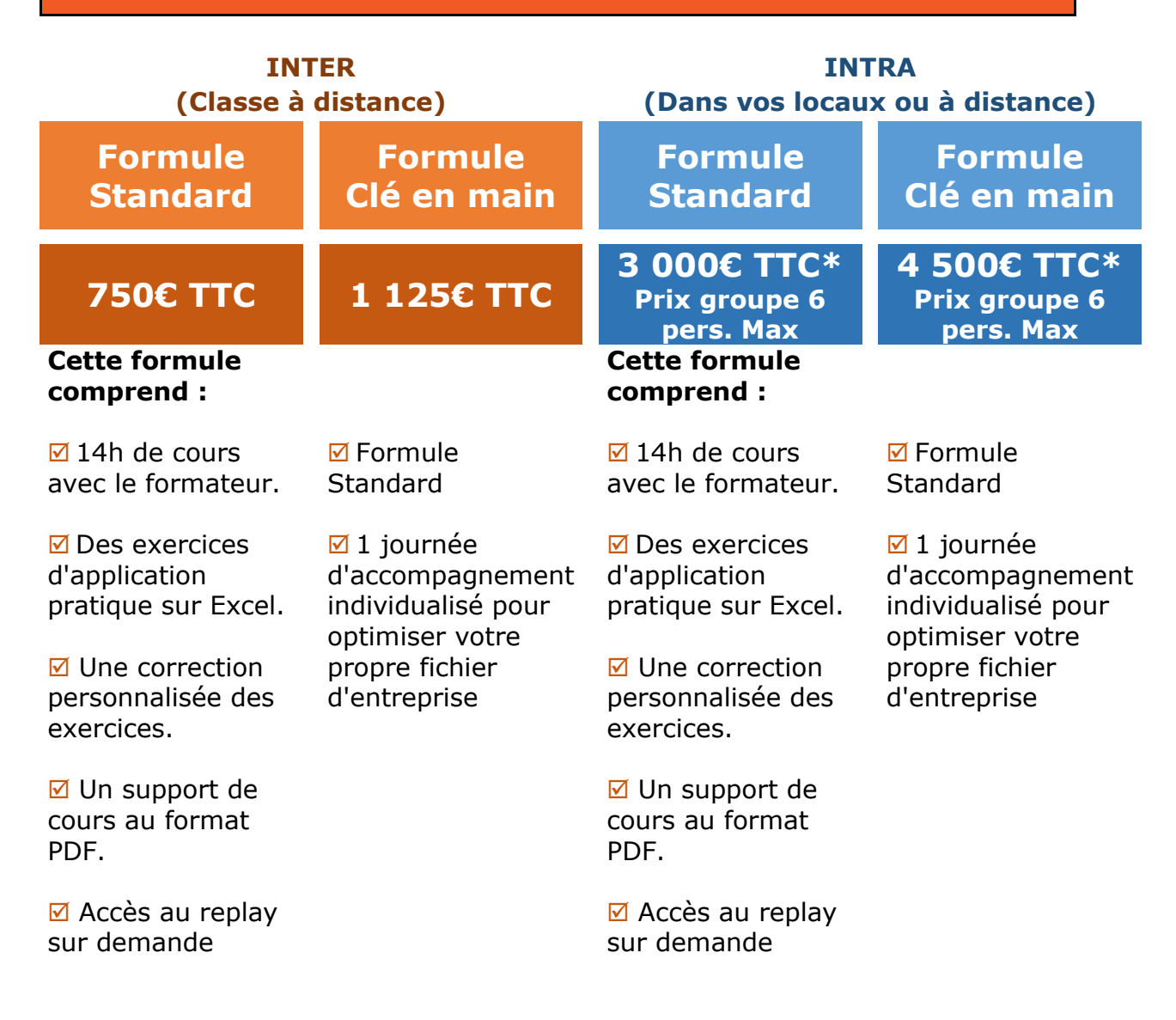

*\*Hors frais de déplacement du formateur*

# 10. Modalités et délais d'accès

Notre organisme de formation s'engage à répondre en 48h à toute demande d'information relative pour toute formation. Une fois le contact établi, nous envisagerons conjointement la date la plus appropriée en fonction de vos besoins et de vos enjeux.

Si vous désirez faire une **demande de prise en charge financière**

auprès de votre OPCO (Agefice, Fiflp, Fafcea, …), nous vous recommandons de **prévoir un délai d'un à deux mois** pour obtenir la lettre d'accord de financement. Merci donc de planifier votre formation en fonction.

Sauf cas particulier, la mise en place de la formation pourra se faire dans le mois suivant votre demande ou acceptation de prise en charge.

### 11. Accessibilité aux personnes en situation de handicap

Nos formations sont à priori accessibles à tous. Cependant en cas de doute, nous vous invitons à prendre contact directement avec nous, en amont de la formation, pour que nous puissions en discuter et au besoin adapter notre pédagogie et nos activités en fonction des situations de handicap qui pourraient se présenter. Dans le cas où nous ne serions pas en mesure de répondre à vos attentes, nous avons dans notre liste de partenaires l'Agefiph vers lequel nous pourrons vous orienter.

### 12. Contacts

L'Organisme de formation PEPS Outils de Gestion & Formation Professionnelle® est géré et administré par **Stéphane Rollet**. Ce sera également votre contact privilégié concernant la qualité des formations et les éventuelles situations de handicap.

C'est le seul formateur à intervenir dans la formation "Excel Pro Niveau 1". Coordonnées : Tel: **06.83.06.56.53 –** Email: **s.rollet.peps@gmail.com**